# Voyager 4210/4220 Office (Microsoft) for computer and desk phone

User Guide

## **Contents**

```
Overview 3
  Headset overview 3
  Base overview 4
  Accessories 4
Hook up system 5
  Desk phone setup details 5
  Position Your Base 7
Pair 8
  Pair again to base 8
  Pair to mobile device 8
  Pair mode 8
Fit and charge 9
  Wear on the right or left 9
  Charge 9
  Check headset battery status 9
Load software 10
The Basics 11
  Power on your headset 11
  Adjust volume 11
  Make, answer, end calls 11
  Launch Microsoft Teams 12
  View Microsoft Teams notifications 12
More Features 13
  Play or pause audio 13
  Voice assistant (smartphone feature) 13
  Enable and use Amazon Alexa (smartphone feature) 13
  Enable Tile 13
  Change your default line 13
  Online indicator 13
  Corded mode (audio over USB) 14
Troubleshooting 15
  Headset 15
  Desk phone 16
  Softphone 16
Support 18
```
<span id="page-2-0"></span>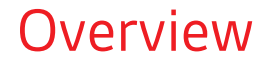

Headset overview

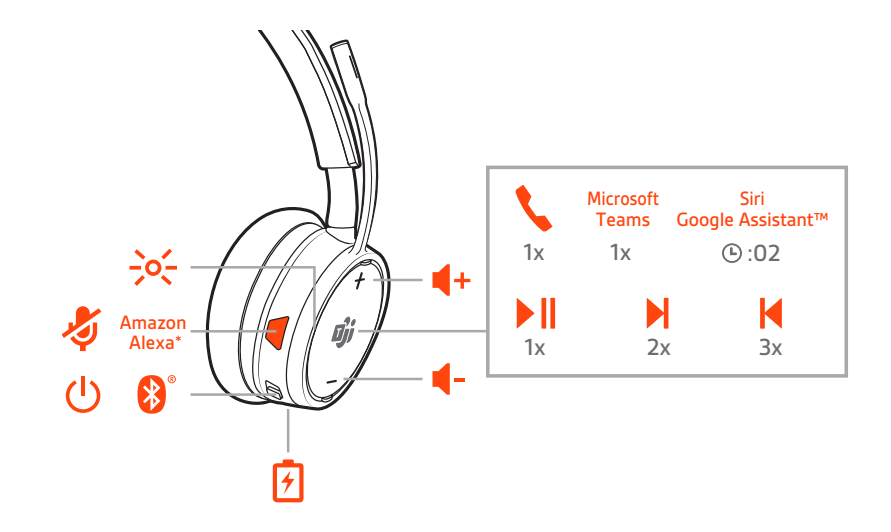

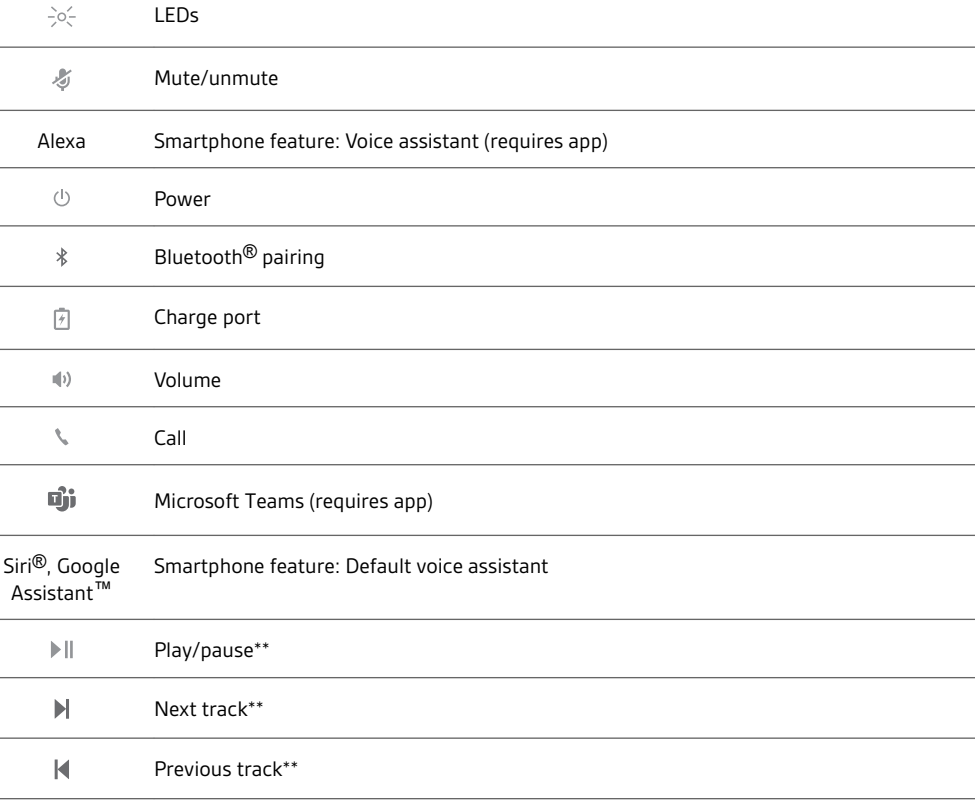

**NOTE** *\*\*Functionality varies by application. May not function with web-based apps.*

### **Be safe**

Please read the safety guide for important safety, charging, battery and regulatory information before using your new headset.

<span id="page-3-0"></span>Base overview

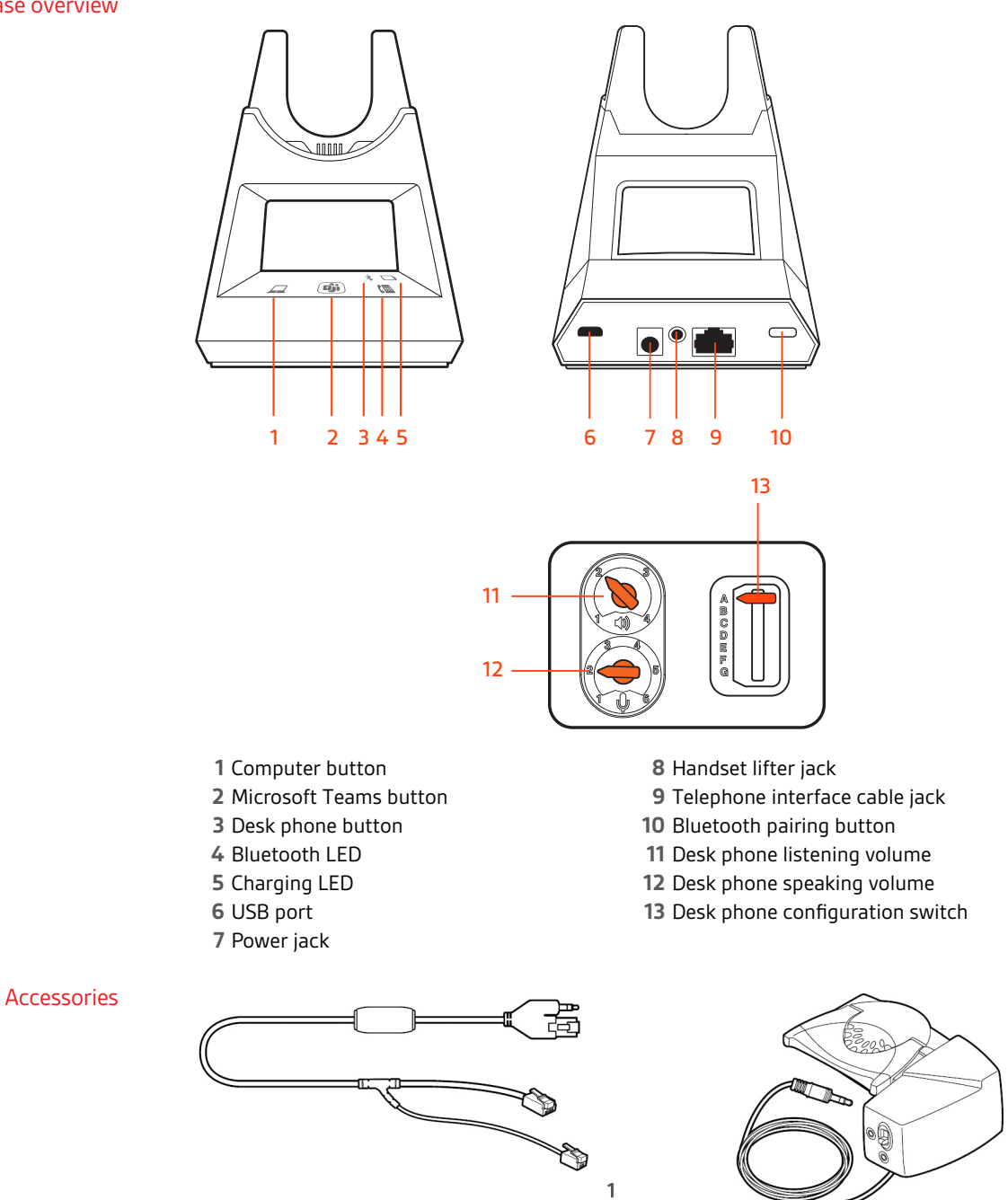

- **Electronic hookswitch cable (EHS cable)** Electronically and automatically answers/ends a desk phone call. Enables remote call control with your headset.
- **HL10 lifter** Automatically lifts handset and returns it to the cradle. Enables remote call control with your headset.

 $\overline{2}$ 

# <span id="page-4-0"></span>Hook up system

Using the diagram, connect your headset system.

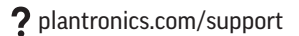

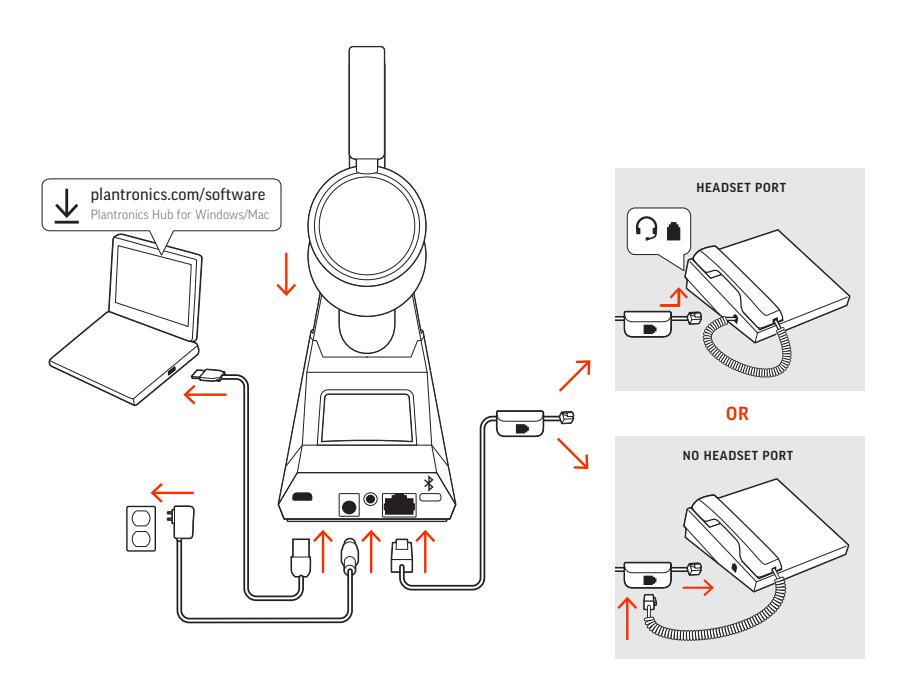

t cradle may vary but function is the same

### **NOTE** *Base configuration settings*

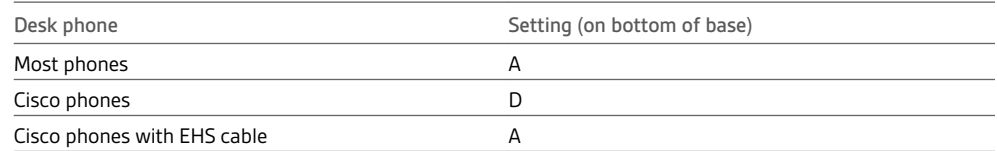

### Desk phone setup details

Choose a desk phone setup **A, B, C or D** and connect cables.

### **A Desk phone with dedicated headset**  $\odot$  **port**

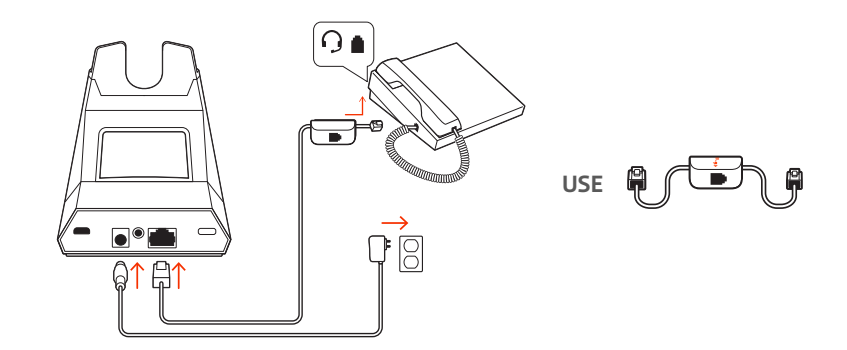

- Connect one end of the telephone interface cable to the back of the base
- Connect the other end of the telephone interface cable into the dedicated headset  $\Omega$  port on the desk phone

**IMPORTANT** *Cisco phones use configuration D on the bottom of the base. Most other phones use default configuration A.*

**NOTE** *Use this setup if you are not using the HL10 lifter or EHS cable. In this configuration, press both the headset button on your desk phone and the call control button on the headset to answer or end calls.*

**B Desk phone (standard)**

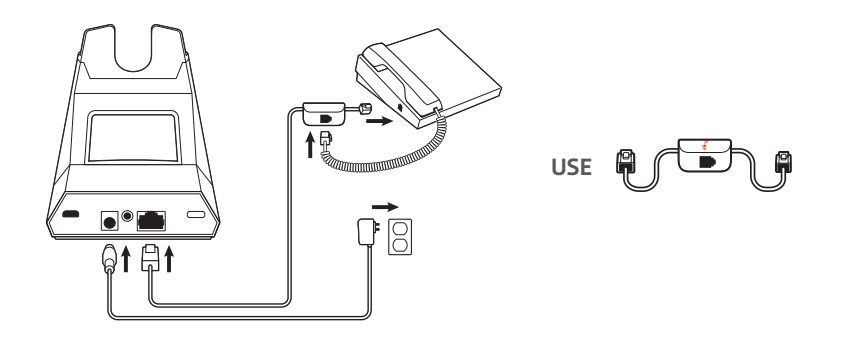

- Connect one end of the telephone interface cable to the back of the base
- Disconnect the handset coil cord from the base of the desk phone and re-connect it to the telephone interface cable junction box
- Finally connect the remaining end of the telephone interface cable into the open handset port on the desk phone

**IMPORTANT** *Cisco phones use configuration D on the bottom of the base. Most other phones use default configuration A.*

**NOTE** *Use this setup if you are not using the HL10 lifter or EHS cable and your desk phone does not have a dedicated headset port. In this configuration, manually remove the handset on your desk phone and press the call control button on the headset to answer or end calls.*

**C Desk phone + EHS cable (sold separately)**

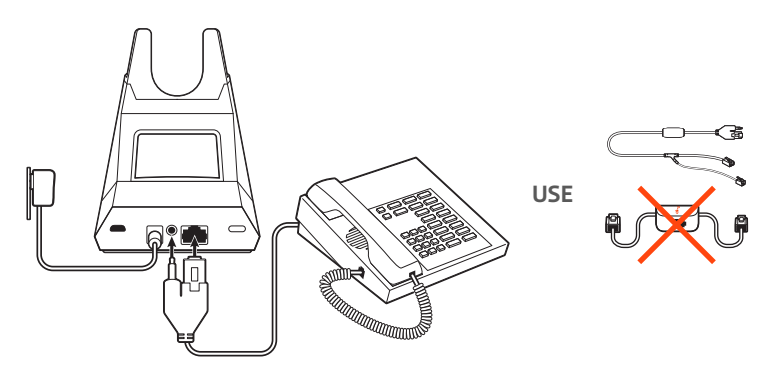

**IMPORTANT** *Use configuration A on the bottom of the base, which works for most phones including Cisco phones.*

### <span id="page-6-0"></span>**D Desk phone + HL10 lifter (sold separately)**

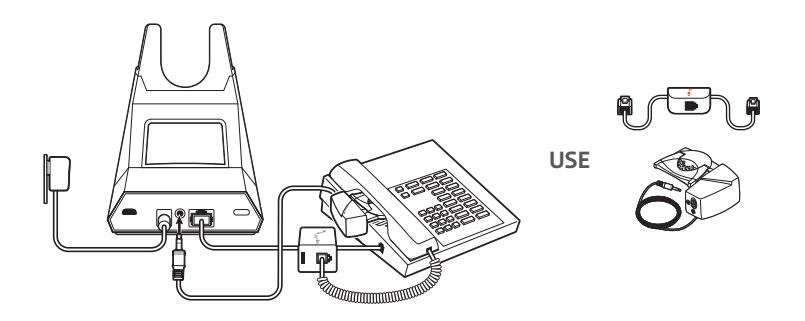

**IMPORTANT** *Cisco phones use configuration D on the bottom of the base. Most other phones use default configuration A.*

Position Your Base

The minimum recommended separation between your desk phone and the base is 6 inches.

The minimum recommended separation between the base and computer is 12 inches. Incorrect position can cause noise and interference problems. **NOTE** *Headset cradle may vary, but function is the same.*

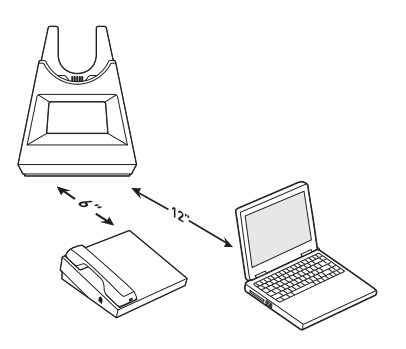

# <span id="page-7-0"></span>Pair

Pair again to base

Your headset comes pre-paired to the base. To pair again:

**1** Slide and hold the headset Power  $\circlearrowright$  switch away from the off position until the LEDs flash red and blue.

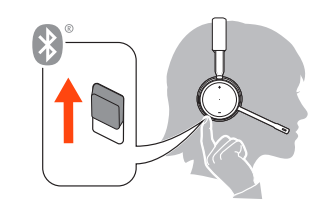

2 Put your base into pair mode by pressing and holding the Bluetooth pairing  $*$  button on the back of your base for 2 seconds until the display panel's Bluetooth  $*$  icon flashes blue and red.

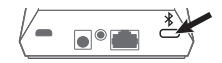

Pairing is successful when you hear "pairing successful" and "base connected" and the display panel's Bluetooth  $*$  icon turns solid blue.

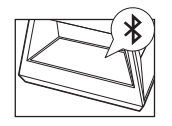

**NOTE** *Your headset can pair with up to 8 devices but only maintain 2 connections simultaneously; this includes the base.*

- Pair to mobile device
- **1** To put your headset in pair mode, slide and hold the Power  $\circlearrowright$  switch away from the off position until you hear "pairing" and the headset LEDs flash red and blue.

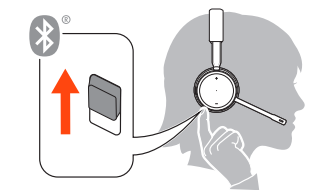

- **2** Activate Bluetooth on your phone and set it to search for new devices.
- **iPhone** Settings > Bluetooth > On\*
- **Android** Settings > Bluetooth: On > Scan for devices\*

**NOTE** *\*Menus may vary by device.*

**3** Select "PLT V4210 Series / PLT V4220 Series." If necessary, enter four zeros (0000) for the passcode or accept the connection.

Once successfully paired, you hear "pairing successful" and the headset LEDs stop flashing. **NOTE** *Your headset can pair with up to 8 devices but only maintain 2 connections simultaneously; this includes the base.*

Slide and hold the headset Power  $\mathfrak \oplus$  switch away from the off position until the LEDs flash red and blue. Pair mode

# <span id="page-8-0"></span>Fit and charge

Wear on the right or left

To position the microphone on the right or left side, rotate the microphone boom up and over. Gently bend the boom so it is approximately 2 finger widths from the corner of your mouth. **IMPORTANT** *For true stereo sound, wear the boom on your right side.*

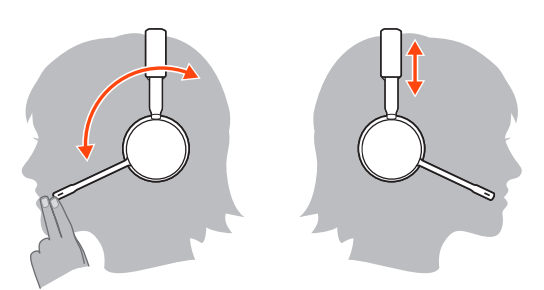

Charge

Before first use, charge your headset for a minimum of 20 minutes by placing it in the cradle. The base display's battery  $\Box$  icon turns solid blue when charging and turns off when charge is complete. A full charge takes approximately 90 minutes. **NOTE** *You may also charge your headset using a micro-USB cable connected to a power source.*

Check headset battery status

There are 3 ways to check the headset battery status. Choose:

- Plantronics Hub for Windows/Mac: click on the Plantronics Hub headset icon in the system tray or menu bar to view battery status
- Plantronics Hub for iOS/Android: check the home screen
- Slide and release the Power  $\Phi$  switch away from the off position. Listen to the voice alert or observe the headset LEDs.

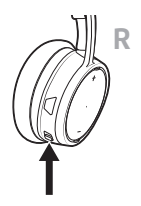

**Headset LED behavior while charging**

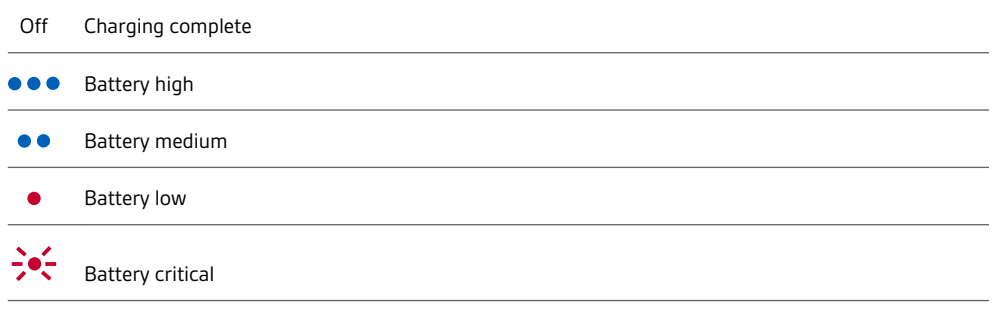

**TIP** *To reset the accuracy of the talk time alert, deplete the headset battery then charge fully.*

# <span id="page-9-0"></span>Load software

Plantronics Hub is an invaluable headset tool.

**NOTE** *Some softphones require the installation of Plantronics Hub for Windows and Mac to enable headset control (answer/end and mute) functionality.*

- Download Plantronics Hub for Windows/Mac by visiting [plantronics.com/software.](https://www.plantronics.com/software)
- Download Plantronics Hub for iOS/Android by visiting [plantronics.com/software](https://www.plantronics.com/software), the App Store or Google Play.

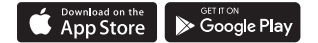

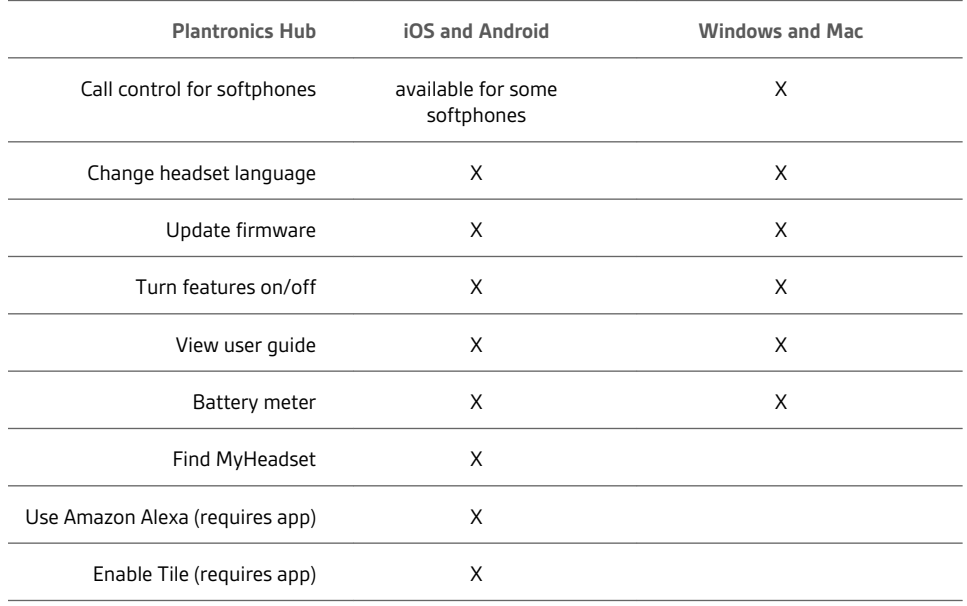

# <span id="page-10-0"></span>The Basics

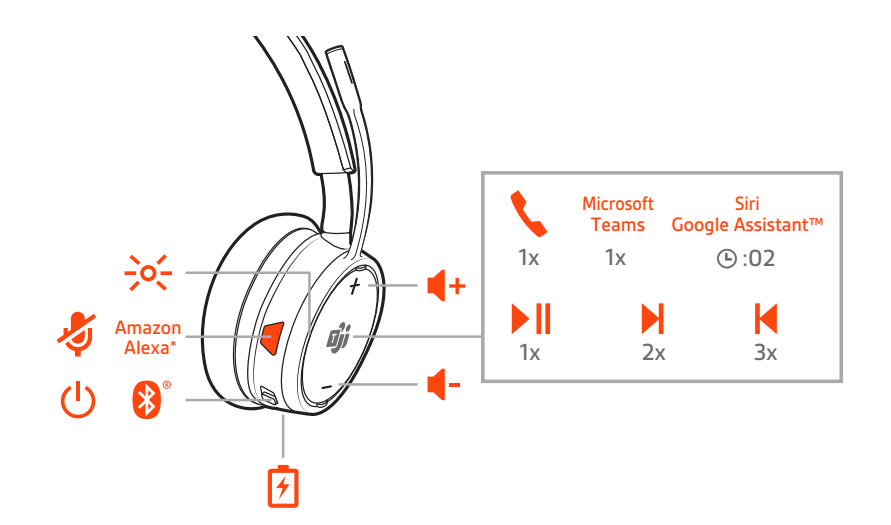

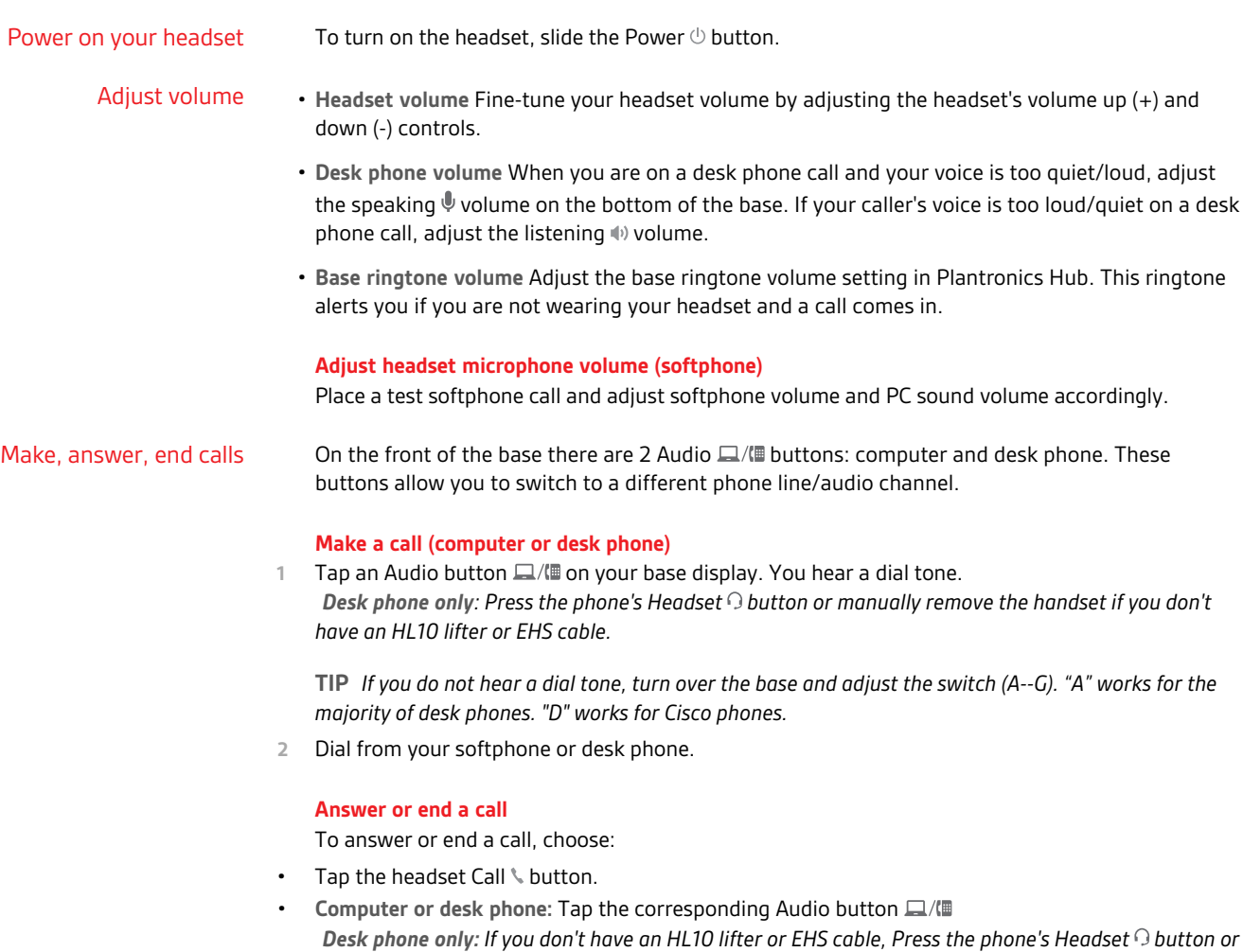

*manually remove the handset when answering a call or hang up the handset when ending a call.*

#### <span id="page-11-0"></span>**Mute**

During a call, tap the headset mute button. Tap again to unmute. When mute is on, the LED is solid red. Modify your mute settings in Plantronics Hub for Windows/Mac.

### **Hold a call**

To hold an active call or resume a held call:

- Press the headset Call \ button for 2 seconds.
- Computer or desk phone: Press the corresponding base Audio  $\Box/\Box$  button for 2 seconds. The button flashes red when a call is on hold.

**NOTE** *2 desk phone calls can be put on hold only from your desk phone.*

#### **Switch between calls (flash)**

To switch between calls:

- Press the headset Call \ button for 2 seconds.
- **Computer or desk phone:** Tap the corresponding Audio button on the base. The button flashes red when a call is on hold.

**NOTE** *Switching 2 desk phone calls can only be done from your desk phone.*

With Microsoft Teams application installed on your computer, launch by pressing the Teams button on your base or your headset (when not on a call). **NOTE** *Your headset's Microsoft Teams button is also the Call button.* Launch Microsoft Teams

#### Your base's Microsoft Teams button LED pulses when you have a Teams notification. Tap the button to view notifications on your computer. View Microsoft Teams notifications

# <span id="page-12-0"></span>More Features

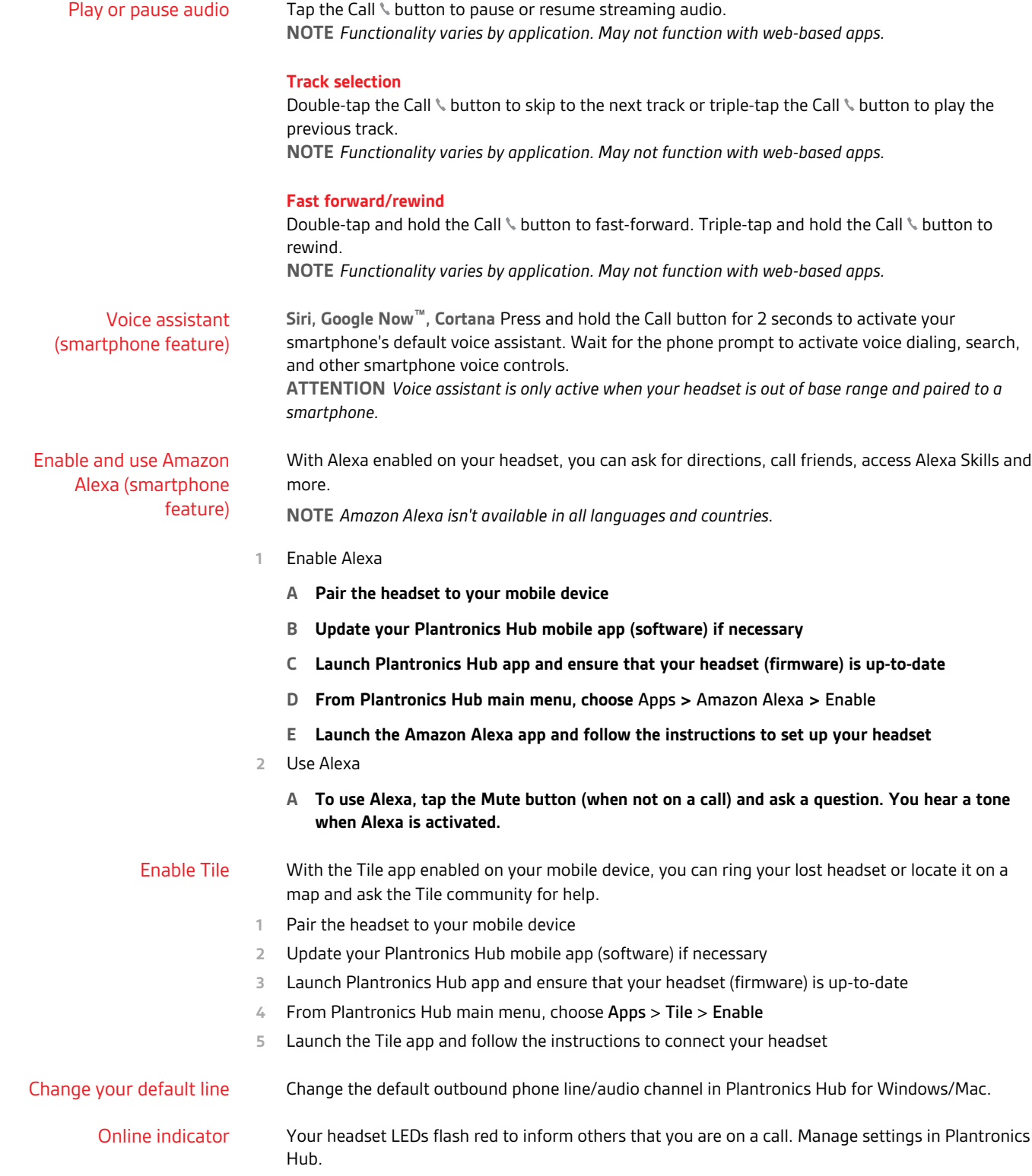

### <span id="page-13-0"></span>Corded mode (audio over USB)

If your audio is cutting out during softphone calls, you may be experiencing Bluetooth density problems. Improve audio performance by using density-friendly corded mode.

- **1** Disconnect your Bluetooth USB adapter from your computer
- **2** Connect your headset directly to your computer with the provided 1.5 m USB cable
- **3** Power off your headset to use density-friendly corded mode **NOTE** *Your headset battery charges while in corded mode.*

# <span id="page-14-0"></span>Troubleshooting

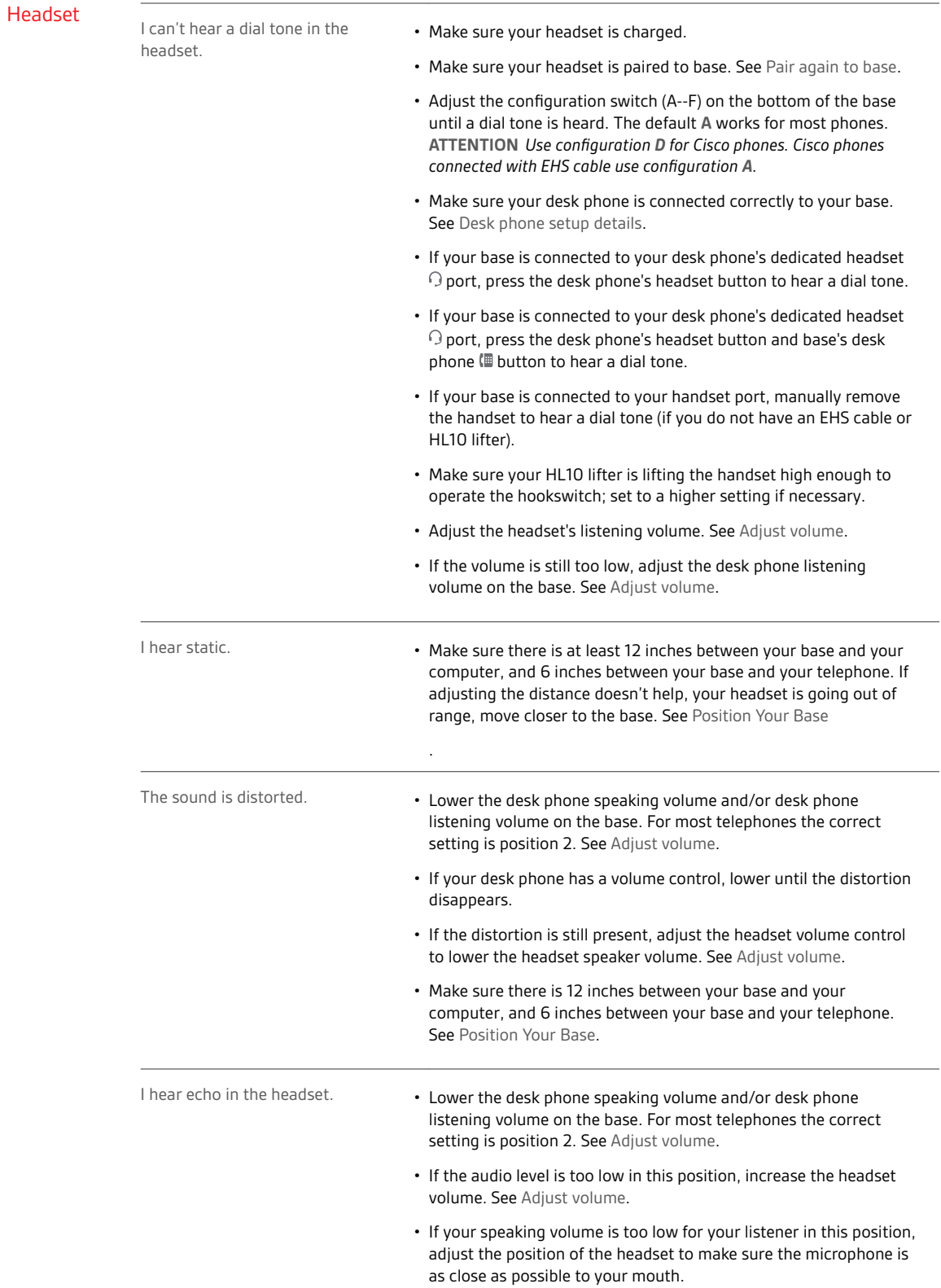

<span id="page-15-0"></span>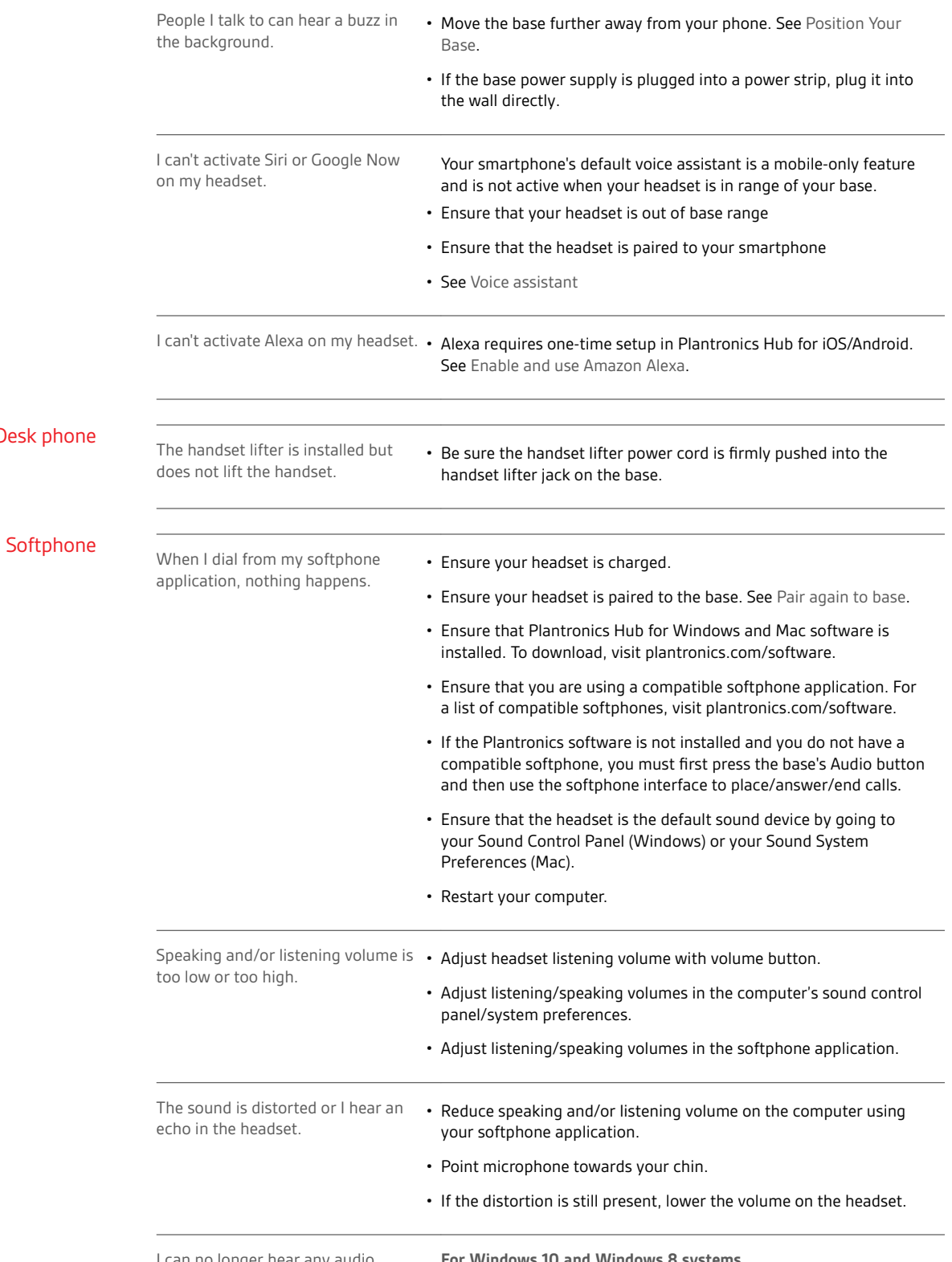

I can no longer hear any audio through my PC Speakers.

**For Windows 10 and Windows 8 systems**

Desk

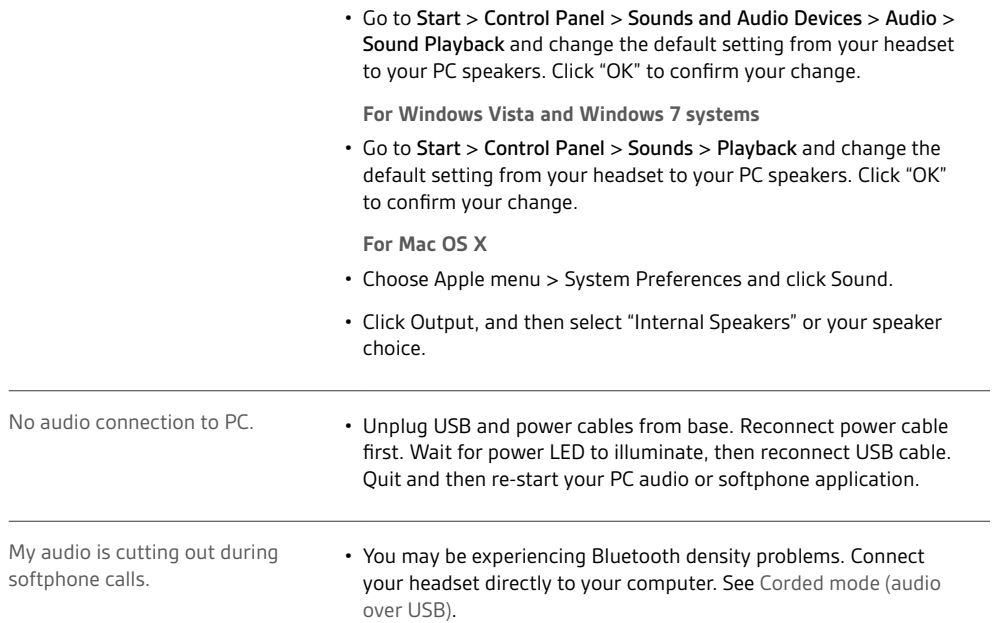

# <span id="page-17-0"></span>Support

### **NEED MORE HELP?**

### **plantronics.com/support**

**Plantronics, Inc. Plantronics B.V.** 345 Encinal Street Santa Cruz, CA 95060 United States Scorpius 171 2132 LR Hoofddorp **Netherlands** 

 $^{\copyright}$  2020 Plantronics, Inc. All rights reserved. Poly, the propeller design, and the Poly logo are trademarks of Plantronics, Inc. Bluetooth is a registered trademark of Bluetooth SIG, Inc. and any use by Plantronics, Inc. is under license. All other trademarks are the property of their respective owners. Manufactured by Plantronics, Inc.

216125-06 02.20